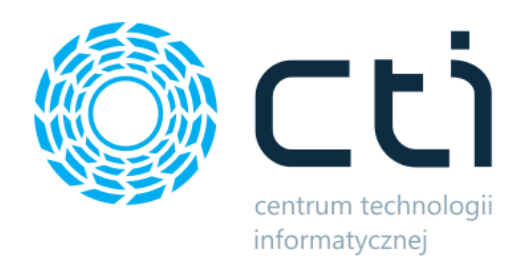

# **Import wpłat do Optimy**

**Instrukcja**

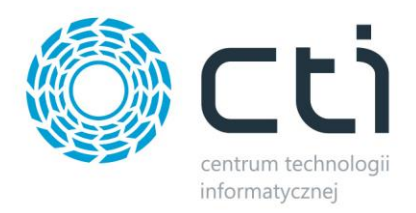

## Spis treści

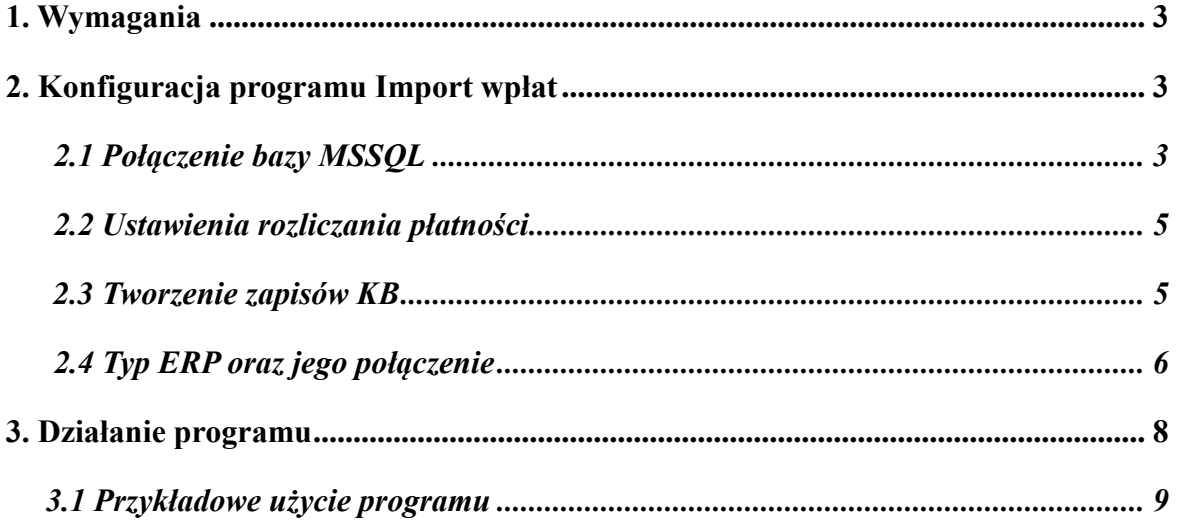

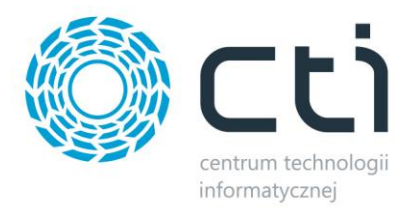

# **1. Wymagania**

Dla poprawnej pracy narzędzia, koniecznie będzie posiadanie Platformy Microsoft .NET Framework 4.7.2 lub wyższej.

## **2. Konfiguracja programu Import wpłat**

Pierwszym krokiem pracy z programem **Import wpłat** jest poprawna konfiguracja połączenia. W tym celu należy przejść do zakładki *Ustawienia* i uzupełnić dane wymagane do połączenia z programami Comarch ERP Optima czy XL.

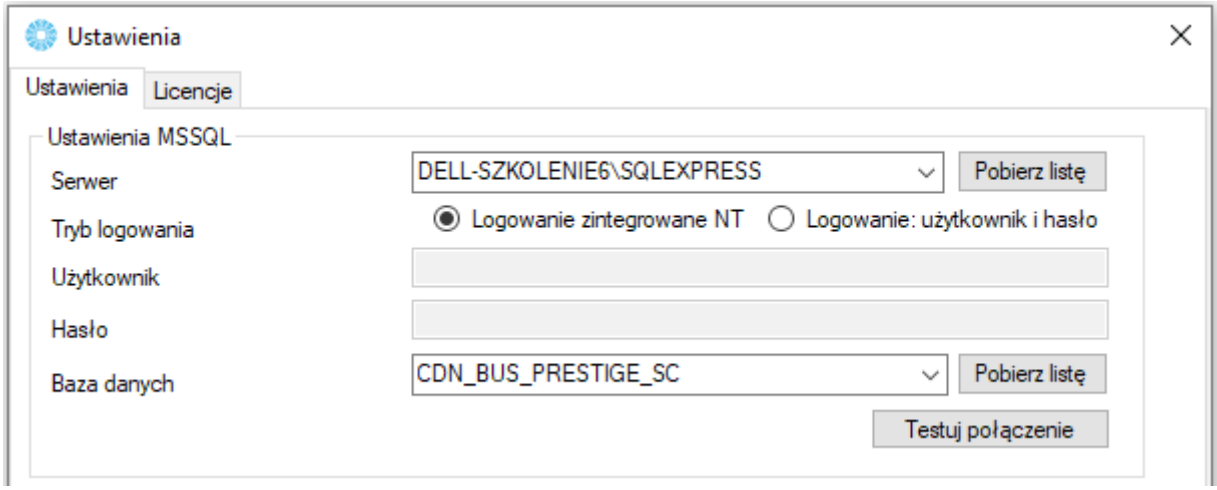

## *2.1.Połączenie bazy MSSQL*

*Serwer* – serwer, na którym znajduje się baza danych Comarch ERP Optima

*Baza* – baza danych Comarch ERP Optima

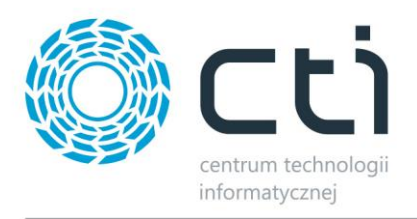

W celu sprawdzenia danych do bazy w Comarch ERP Optima przechodzimy do *Informacji technicznych.*

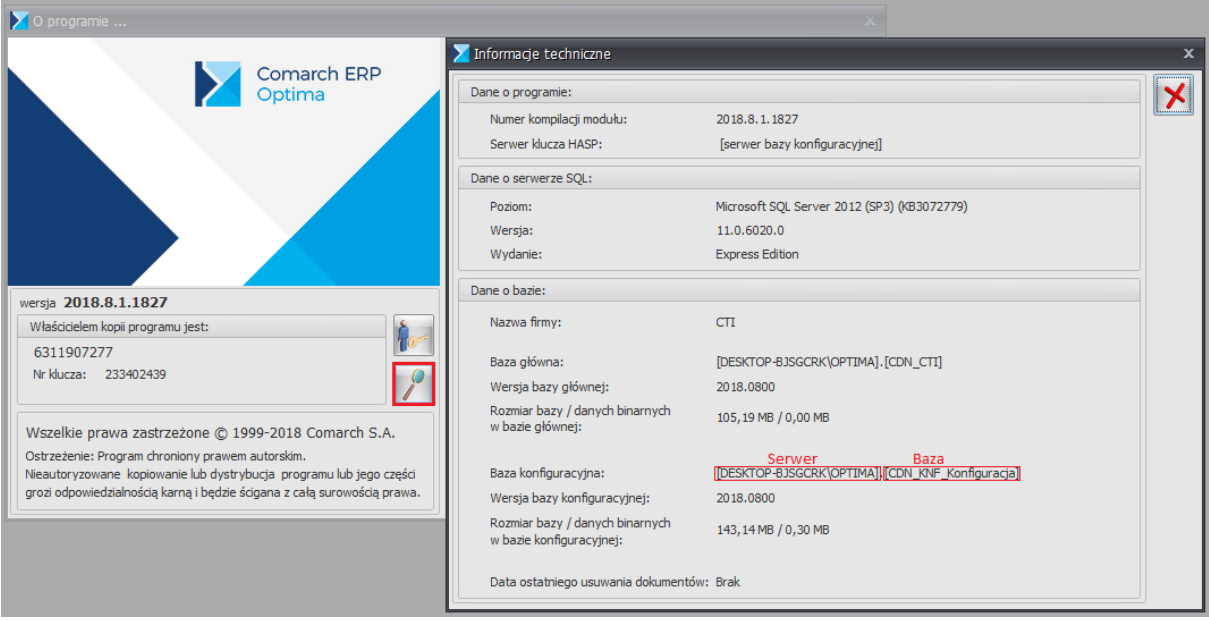

W przypadku, gdy program działa na tym samym stanowisku co serwer, możemy zaznaczyć opcję *Logowanie NT* . Nie musimy wtedy uzupełniać rubryk *Użytkownik* i *Hasło.*  Aby zweryfikować poprawność wprowadzonych danych naciskamy *Testuj połączenie*.

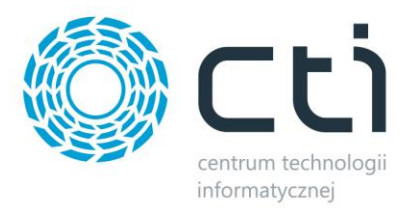

#### *2.2 Ustawienia rozliczania płatności*

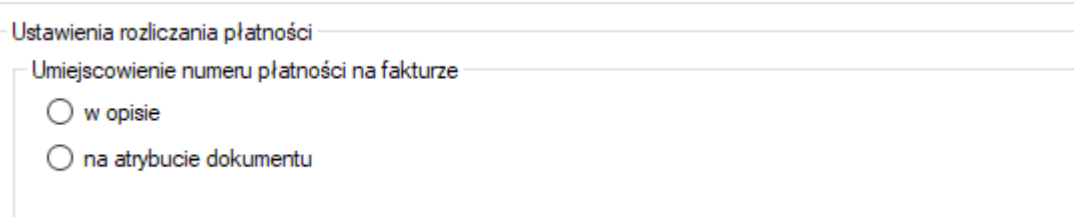

*W opisie –* rozliczenie będzie wykonywane z danych pobranych z opisu dokumenty w zakładce *płatności*

*Na atrybucie dokumentu -* rozliczenie będzie wykonywane z danych pobranych z atrybutów dokumentu w zakładce *atrybuty/JPK*

#### *2.3 Tworzenie zapisów KB*

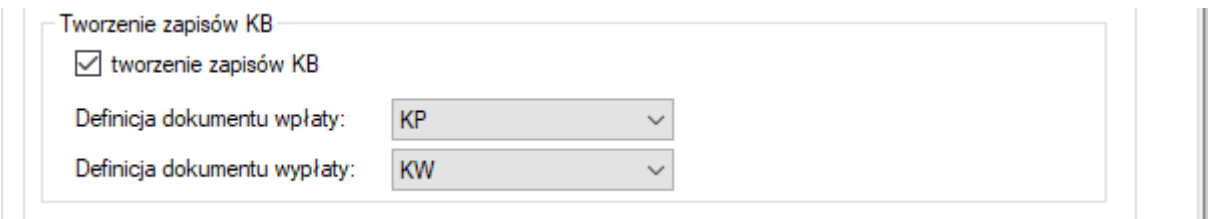

*Tworzenie zapisów KB –* możliwość utworzenia lub nie utworzenia zapisu kasowo/bankowego. W przypadku niezaznaczenia tej opcji użytkownik musi zapewnić, że zapisy kasowo/bankowe muszą już znajdować się w Optimie przed procesem importu

*Definicja dokumentu wpłaty –* domyślna definicja zapisu kasowo/bankowego dla wpłat. *Definicja dokumentu wypłaty -* domyślna definicja zapisu kasowo/bankowego dla wypłat

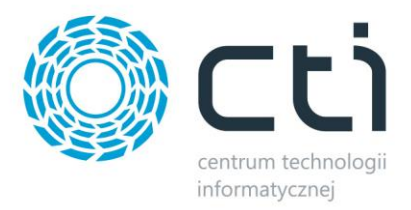

## *2.4 Typ ERP oraz jego połączenie*

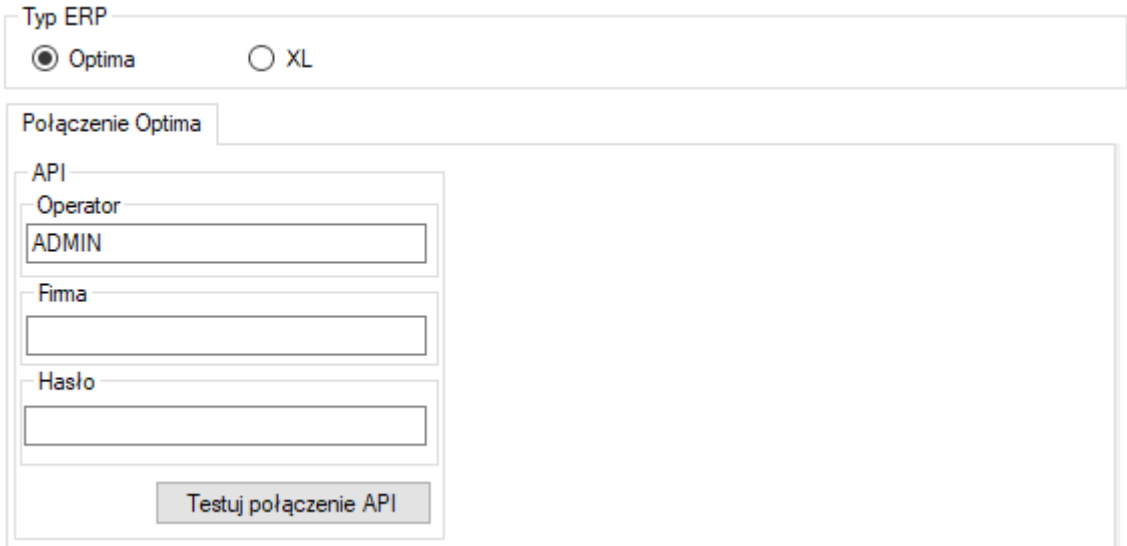

*Optima, XL –* wybieramy program z którego *Import płatności* będzie korzystał

*Operator -* – nazwa użytkownika z Comarch ERP Optima

*Firma -* – nazwa firmy z Comarch ERP Optima

*Hasło -* hasło operatora Comarch ERP Optima

*Testuj połączenie API –* sprawdzenie poprawności połączenia z ERP Optima

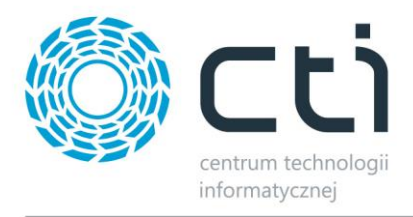

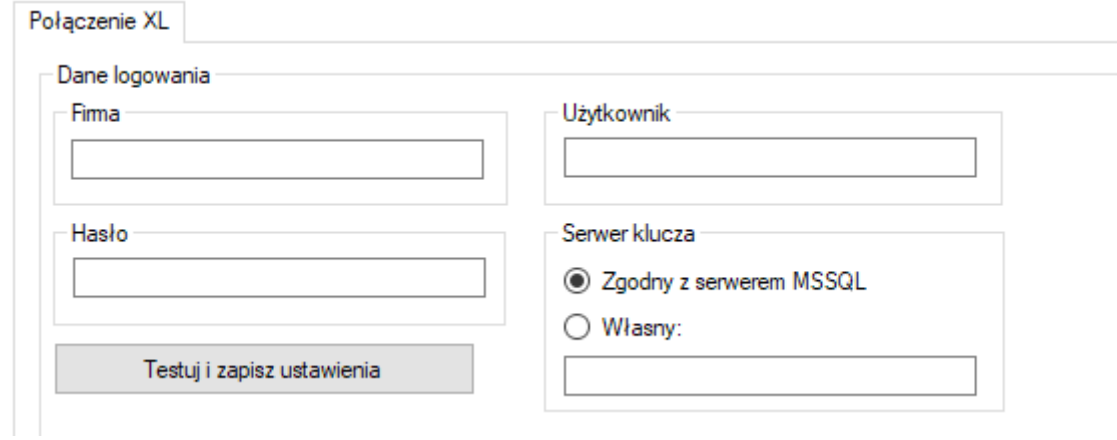

*Użytkownik -* – nazwa użytkownika z Comarch ERP XL

*Firma -* – nazwa firmy z Comarch ERP XL

*Hasło -* hasło operatora Comarch ERP XL

*Testuj i zapisz ustawienia* – sprawdzenie poprawności połączenia i zapisanie ustawień w Comarch ERP XL

*Serwer klucza –* możliwość podpięcia pod aktualny serwer MSSQL lub własny

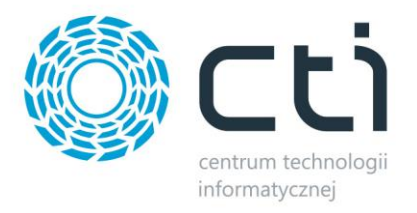

# **3. Działanie programu**

Program służy do importowania oraz rozliczania wpłat z powiązanymi dokumentami handlowymi.

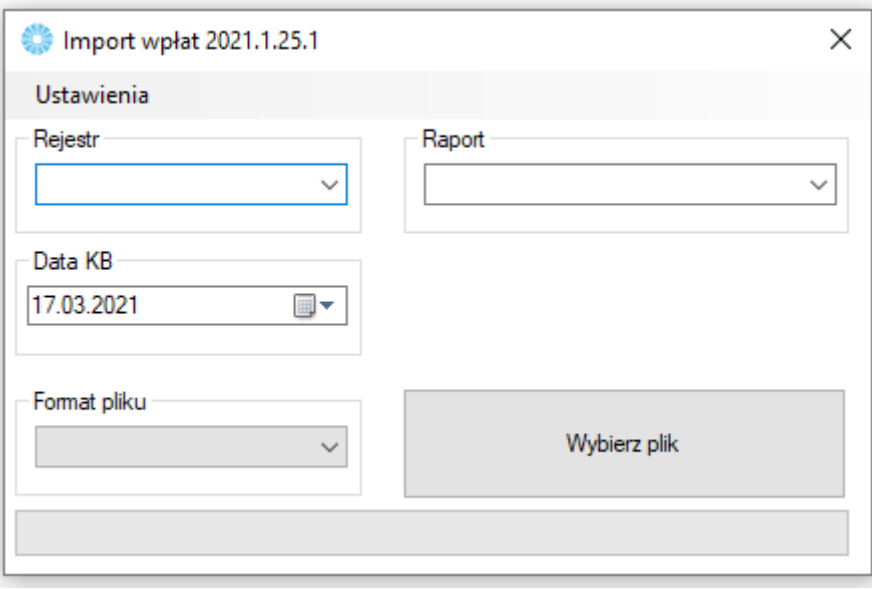

*rejestr* – rejestr kasowo/bankowy do którego ma zostać dodany zapis kasowo/bankowy

*raport* – raport kasowo/bankowy do którego ma zostać dodany raport kasowo/bankowy

*Data KB* – Data operacji zapisu kasowo/bankowego

*Format pliku* – Typ struktur importowanego pliku

*Wybierz plik* – przycisk pozwalający na wybór pliku do importu danych. Wybierany plik musi być zgodny z wybieranym formatem

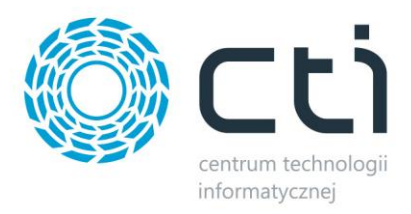

#### *3.1 Przykładowe użycie programu*

W programie Comarch ERP Optima w szczegółach faktury wybieramy zakładkę *płatności* i rubryce *opis/atrybuty* wartość po której program Import wpłat ma zaimportować wpłatę i ją rozliczyć i klikamy przycisk *zapisz zmiany* (faktura nie może znajdować się w buforze).

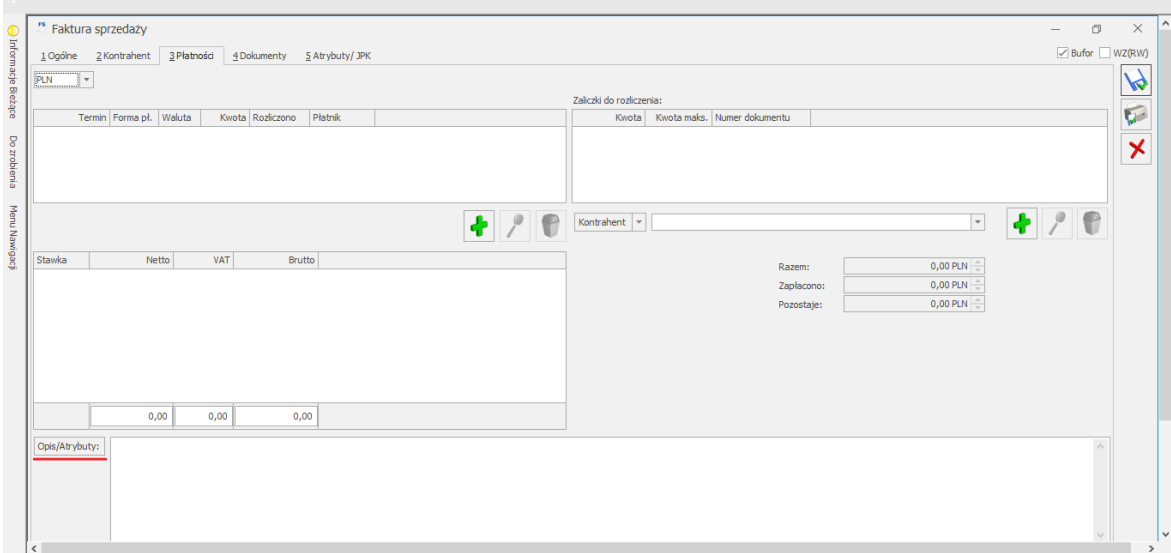

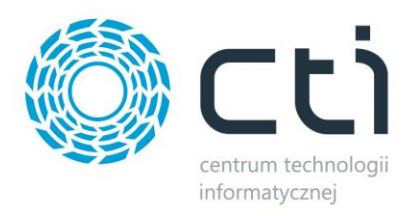

W programie Import wpłat ustawiamy nasz rejestr, raport, datę KB oraz wybieramy format pliku z którego chcemy importować i klikamy przycisk *wybierz plik* i po otwarciu okna wybieramy z dysku plik z którego chcemy zaimportować nasze dane.

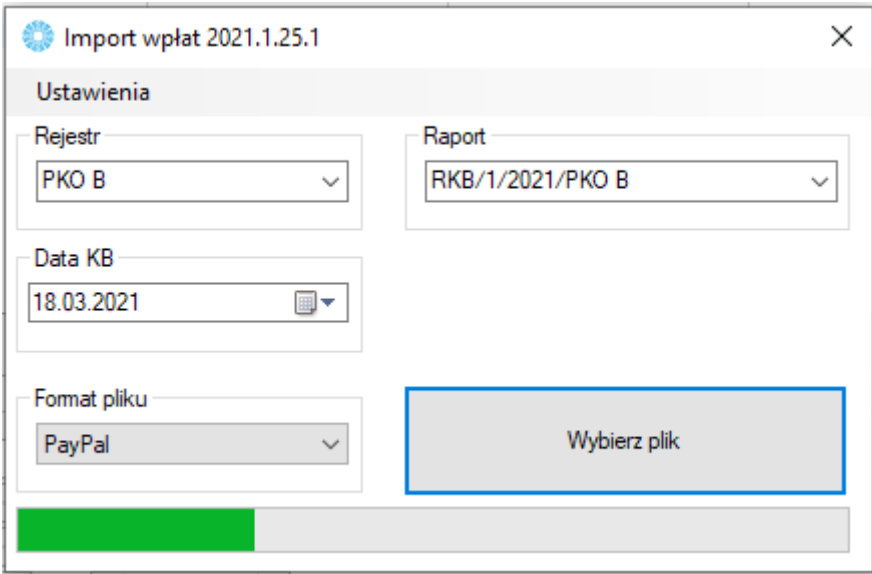

Po przetworzeniu przez program pliku pojawi się komunikat z raportem.

Następnie przechodzimy do Comarch ERP Optima do *Listy zapisów kasowo/bankowych,* gdzie znajdują się rozliczone faktury przez program Import wpłat.

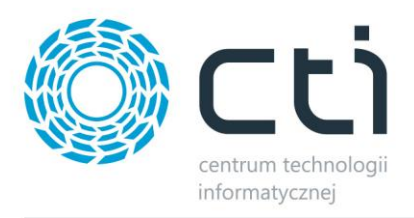

W *Liście zapisów kasowo/bankowych* klikamy sobie dwukrotnie na dokument w celu wejścia w szczegóły tego dokumentu, gdzie widzimy w zakładce *opis* zaimportowany przez program nr zamówienia/płatności.

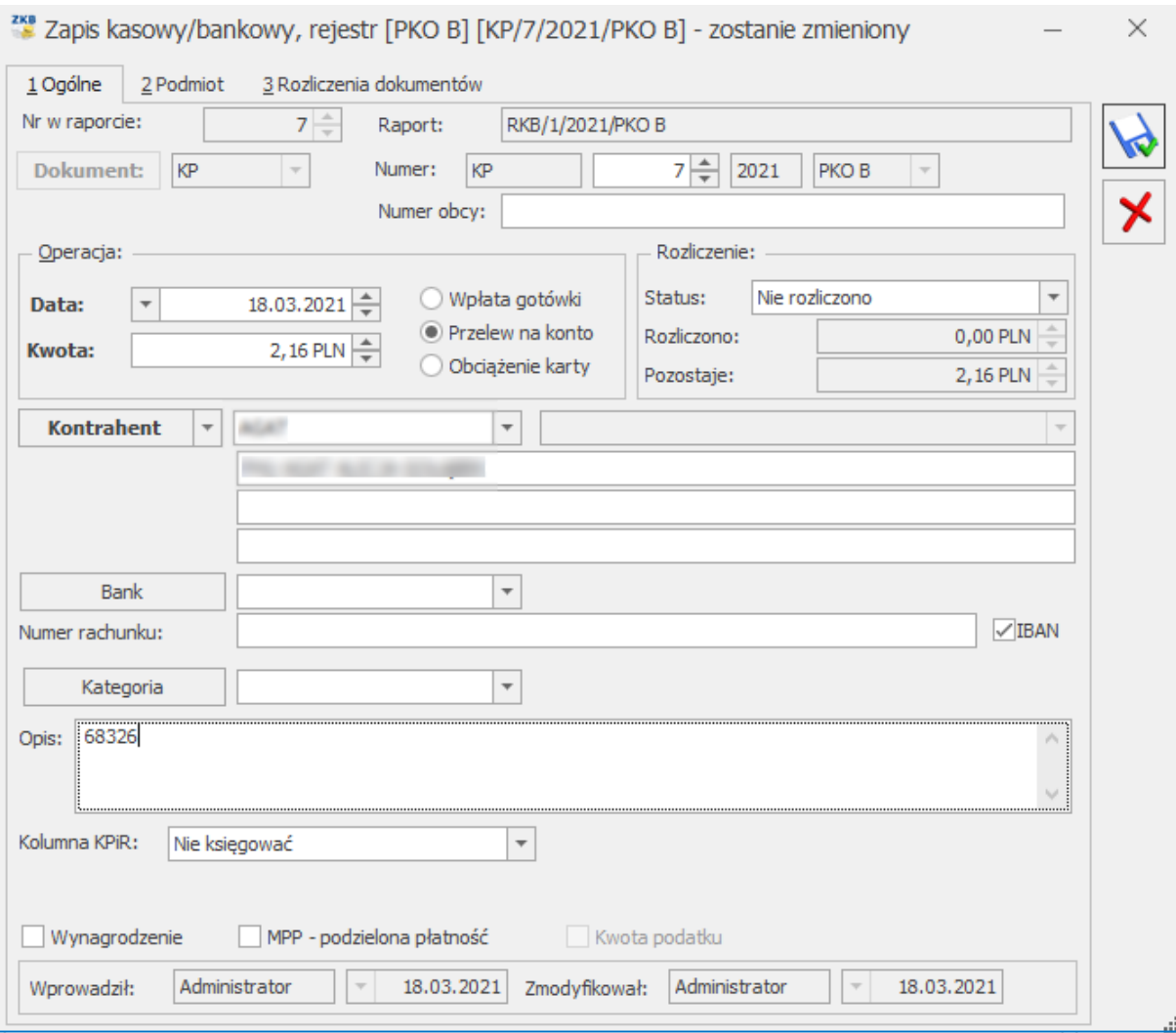

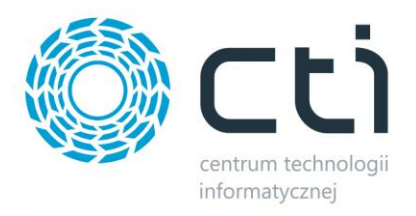

Jeżeli nie korzysta się z funkcjonalności rozliczenia to w takiej formie powinien wyglądać *zapis kasowo/bankowy* po użyciu programu Import wpłat. W szczegółach *zapisu kasowo/bankowego* w zakładce *rozliczenia dokumentów* widzimy, że dokument został rozliczony.

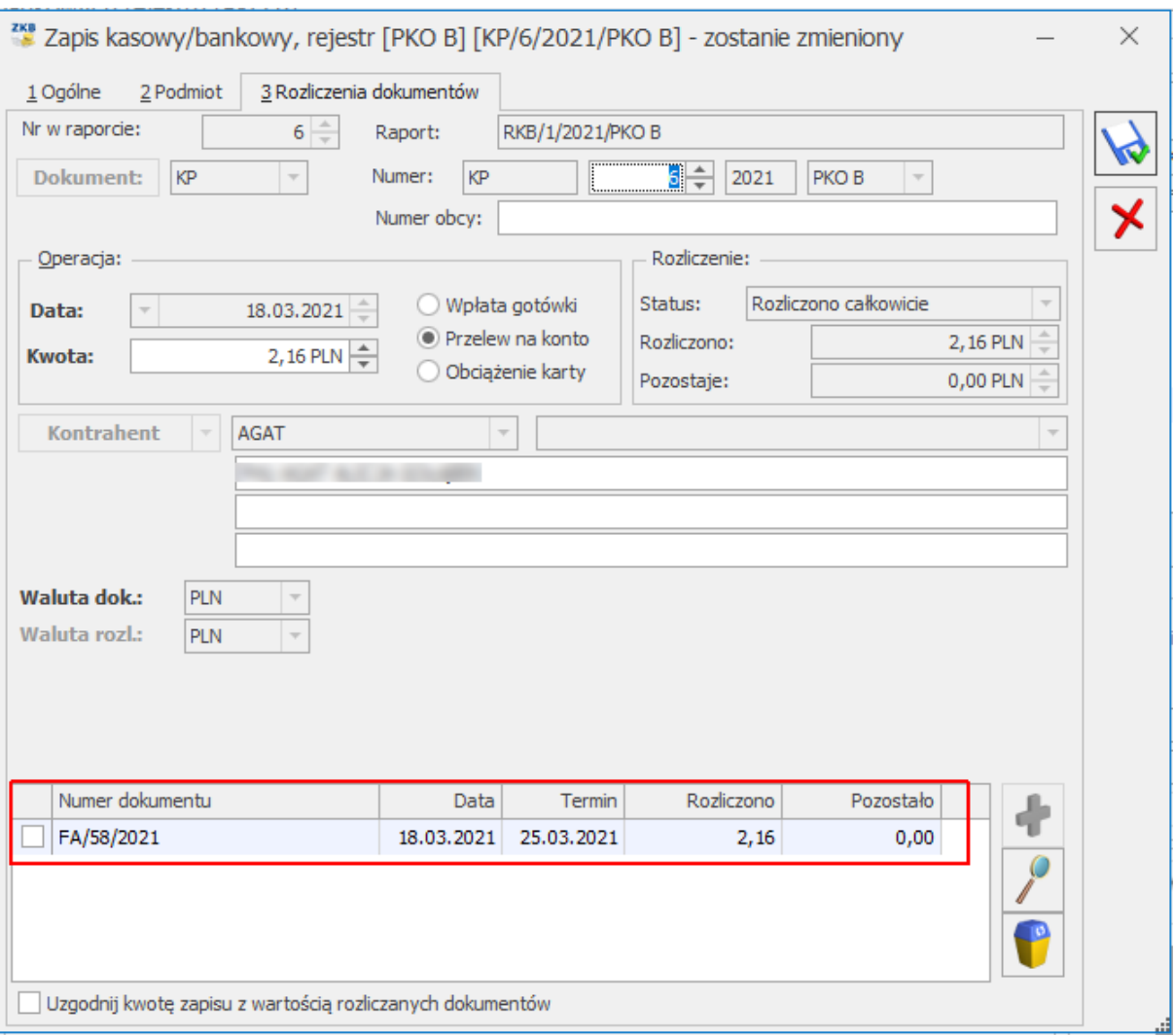